# Vollstreckungsauskunft Privatpersonen Deutschland (Supercheck 11): Unterschied zwischen den Versionen

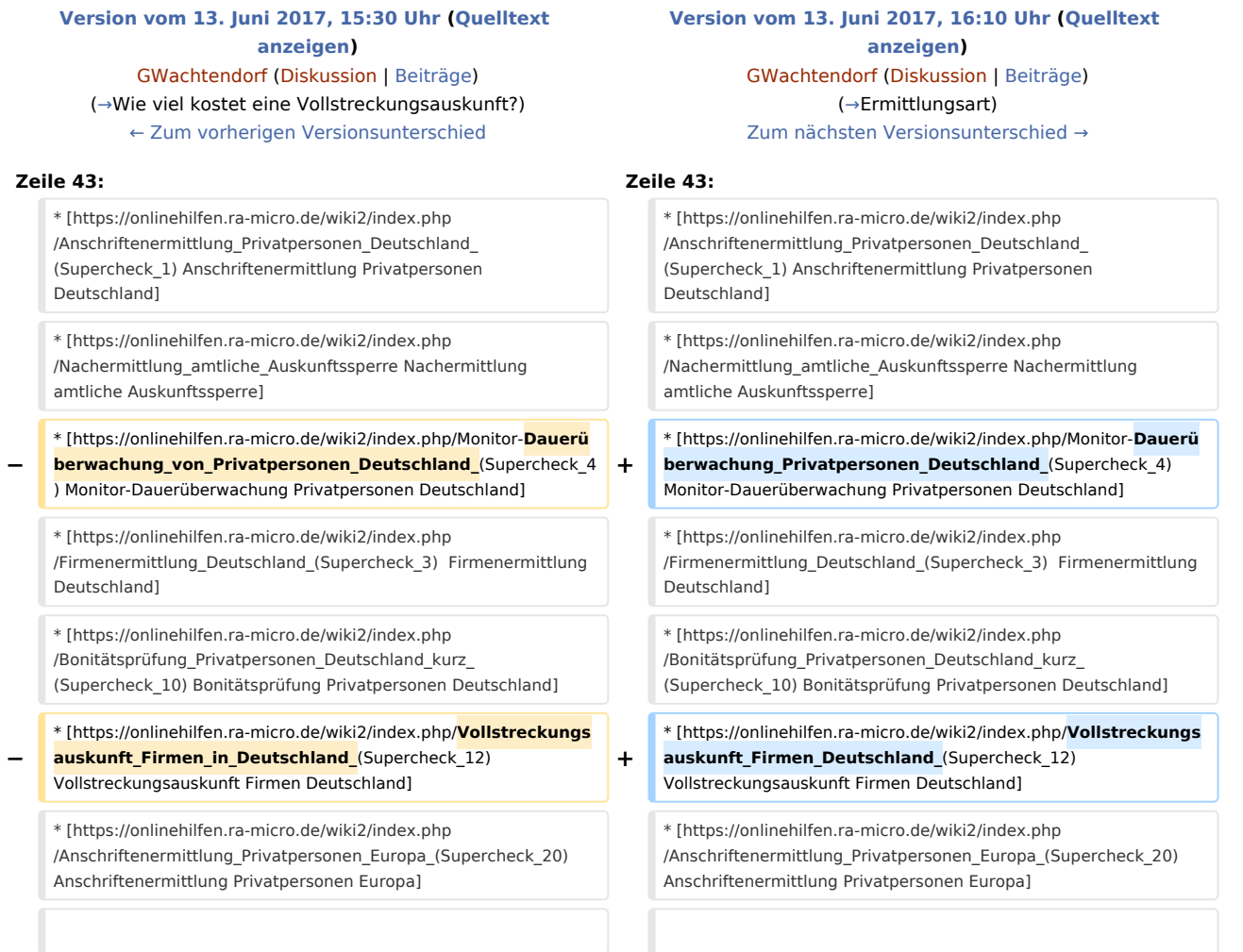

## Version vom 13. Juni 2017, 16:10 Uhr

#### **Inhaltsverzeichnis**

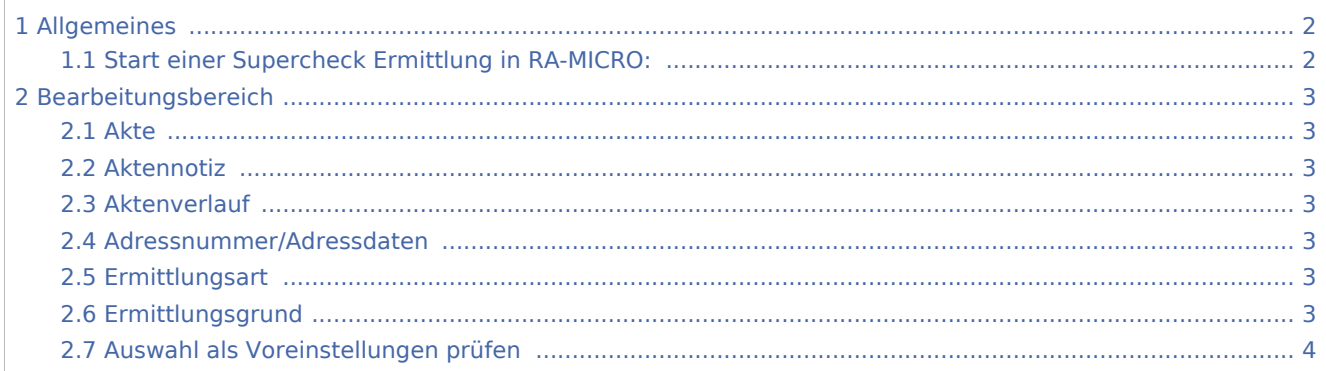

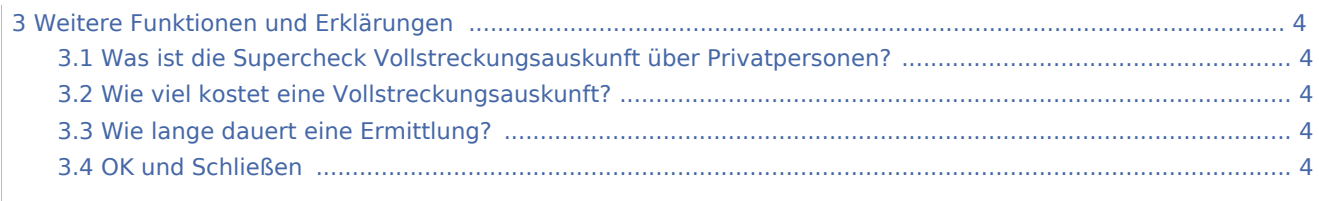

## <span id="page-1-0"></span>Allgemeines

## <span id="page-1-1"></span>Start einer Supercheck Ermittlung in RA-MICRO:

Schritt 1: Im Bereich Angefragte Adresse eine Aktennummer eingeben, zu der die Anfrage gespeichert werden soll.

Schritt 2: Im Bereich Anfrageoptionen die gewünschte Ermittlungsart wählen.

Schritt 3: Einen Ermittlungsgrund wählen.

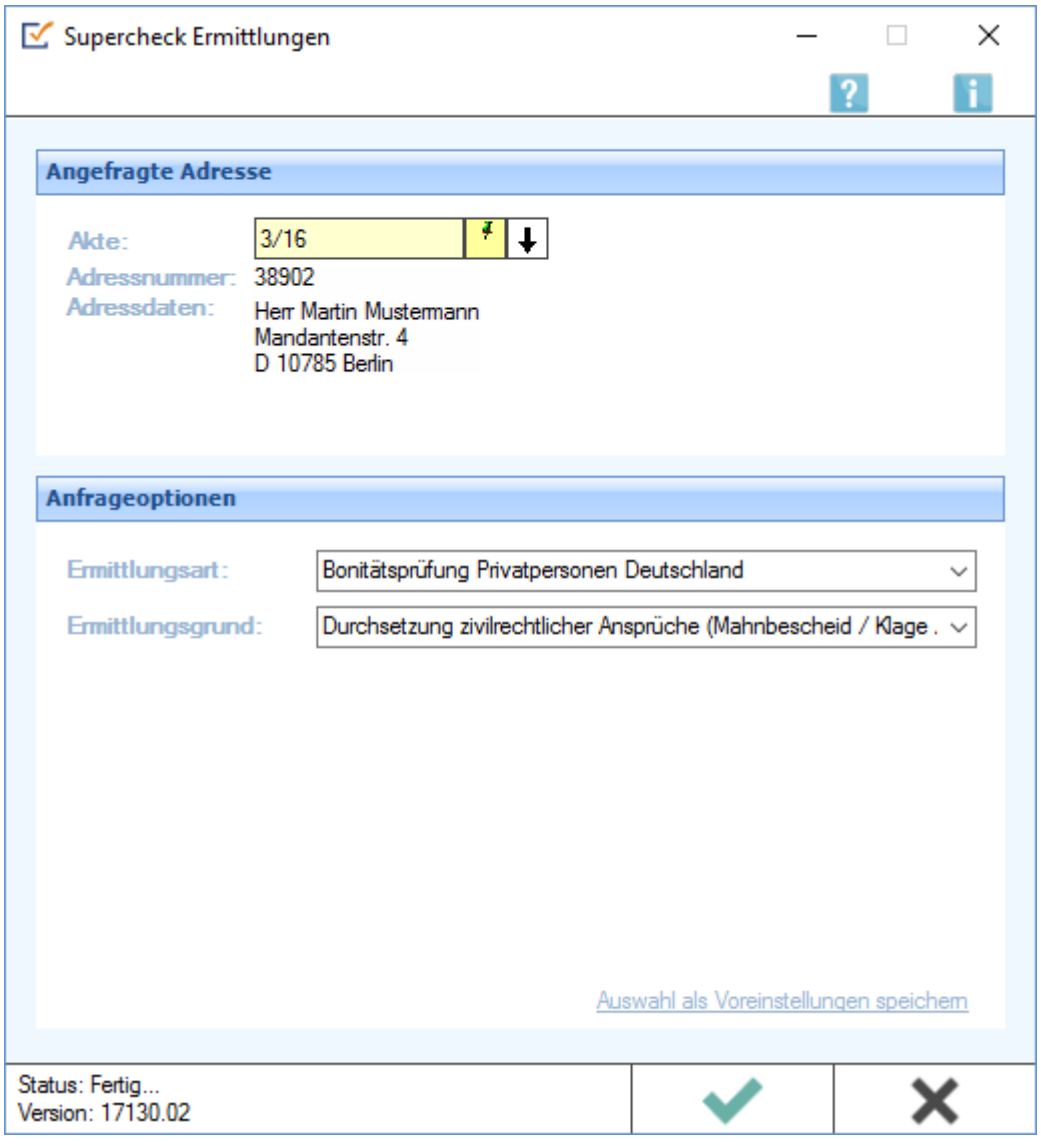

## <span id="page-2-1"></span>Bearbeitungsbereich

#### <span id="page-2-2"></span>Akte

Hier wird die Aktennummer vorgeschlagen, die beim Start der *Supercheck Ermittlungen* eingegeben wurde. Bei Bedarf kann hier eine Änderung vorgenommen werden.

#### <span id="page-2-3"></span>Aktennotiz

Ermöglicht das Speichern einer Aktennotiz. Die Aktennotiz kann bei der Bearbeitung der Akten dadurch laufend mitgeführt und fortgeschrieben werden.

#### <span id="page-2-4"></span>Aktenverlauf

Ruft eine Liste mit zuvor gewählten Aktennummern zur erleichterten Aktenauswahl auf.

#### <span id="page-2-5"></span>Adressnummer/Adressdaten

An dieser Stelle werden die Adressdaten angezeigt, zu denen eine Anfrage durchgeführt werden soll.

#### <span id="page-2-0"></span>Ermittlungsart

Ermöglicht den Wechsel zu folgenden Ermittlungsarten:

- [Anschriftenermittlung Privatpersonen Deutschland](https://onlinehilfen.ra-micro.de/wiki2/index.php/Anschriftenermittlung_Privatpersonen_Deutschland_(Supercheck_1))
- [Nachermittlung amtliche Auskunftssperre](https://onlinehilfen.ra-micro.de/wiki2/index.php/Nachermittlung_amtliche_Auskunftssperre)
- [Monitor-Dauerüberwachung Privatpersonen Deutschland](https://onlinehilfen.ra-micro.de/wiki2/index.php/Monitor-Dauer�berwachung_Privatpersonen_Deutschland_(Supercheck_4))
- **[Firmenermittlung Deutschland](https://onlinehilfen.ra-micro.de/wiki2/index.php/Firmenermittlung_Deutschland_(Supercheck_3))**
- [Bonitätsprüfung Privatpersonen Deutschland](https://onlinehilfen.ra-micro.de/wiki2/index.php/Bonit�tspr�fung_Privatpersonen_Deutschland_kurz_(Supercheck_10))
- [Vollstreckungsauskunft Firmen Deutschland](https://onlinehilfen.ra-micro.de/wiki2/index.php/Vollstreckungsauskunft_Firmen_Deutschland_(Supercheck_12))
- [Anschriftenermittlung Privatpersonen Europa](https://onlinehilfen.ra-micro.de/wiki2/index.php/Anschriftenermittlung_Privatpersonen_Europa_(Supercheck_20))

#### <span id="page-2-6"></span>Ermittlungsgrund

Hier kann der gewünschte Ermittlungsgrund gewählt werden. Folgende Ermittlungsgründe sind möglich:

- *Forderung*: Mit diesem Ermittlungsgrund kann z. B. eine Geldleistung von der zu ermittelnden Person oder Firma gefordert werden,
- *Überprüfung eines Versicherungsvertrages*: Für den Fall, dass die Ermittlung zur Überprüfung eines Versicherungsvertrages in rechtlicher oder tatsächlicher Hinsicht benötigt wird,
- *Kontaktaufnahme im Rahmen einer bestehenden Geschäftsbeziehung*: Mithilfe dieses Ermittlungsgrunds kann eine Person oder Firma im Rahmen einer bestehenden Geschäftsbeziehung kontaktiert werden,
- *Anmeldung zivilrechtlicher Ansprüche (Mahnbescheid / Klage / Zwangsvollstreckung*: Diese Auswahl ist zu treffen, wenn gegen die zu ermittelnde Person oder Firma gerichtlich vorgegangen werden soll, indem z. B. eine Klage eingereicht wird,
- *Anbahnung Mietverhältnis*: unterstützt beim Abschluss eines Mietvertrages,

*Überprüfung Mietverhältnis*: unterstützt bei der Überprüfung eines bestehenden Mietverhältnisses in rechtlicher oder tatsächlicher Hinsicht.

### <span id="page-3-1"></span>Auswahl als Voreinstellungen prüfen

Wenn öfters gleichlautende Ermittlungen durchgeführt werden, besteht die Möglichkeit, die getroffene Auswahl als Voreinstellungen zu speichern.

## <span id="page-3-2"></span>Weitere Funktionen und Erklärungen

#### <span id="page-3-3"></span>Was ist die Supercheck Vollstreckungsauskunft über Privatpersonen?

Mit der Vollstreckungsauskunft über Privatpersonen werden deutschlandweit ausführliche Bonitätsprüfungen durchgeführt. Dabei werden folgende Kriterien ermittelt:

- Prüfung der Anschrift auf Aktualität durch intensive Umfeldbefragungen
- **Familienstand**
- Einkommensart
- Arbeitgeber oder Leistungsträger
- Aktuelle Einträge im Schuldnerregister
- **Zahlungsweise**
- Immobilieneigentum und Bankverbindung

#### <span id="page-3-0"></span>Wie viel kostet eine Vollstreckungsauskunft?

Eine Vollstreckungsauskunft kostet 69,00 € netto.

#### <span id="page-3-4"></span>Wie lange dauert eine Ermittlung?

Eine Ermittlung dauert 5-15 Werktage.

#### <span id="page-3-5"></span>OK und Schließen

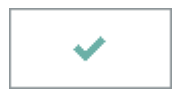

Mit einem Klick/Touch auf diese Schaltfläche wird der Ermittlungsauftrag als E-Brief in den Postausgang des *E-Ausgangsfachs* gespeichert und von dort aus entweder automatisch oder manuell an Supercheck gesandt. Eine Abschrift wird wie gewohnt in die *E-Akte* gespeichert.